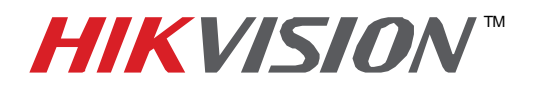

## **TECHNICAL BULLETIN**

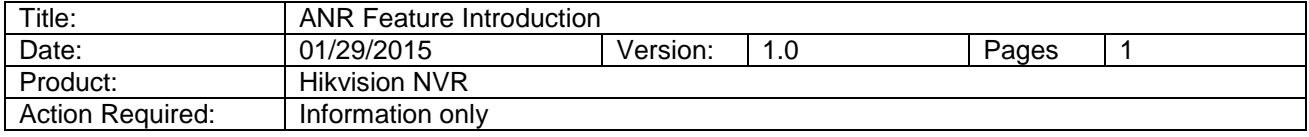

## **ANR Introduction:**

User can enable the ANR (Automatic Network Replenishment) function via the web browser (Configuration -> Camera Settings -> Schedule Settings -> Advanced) to save the recording files in the IP camera with microSD when the network is disconnected, and synchronize the files back to the NVR when the network is resumed.

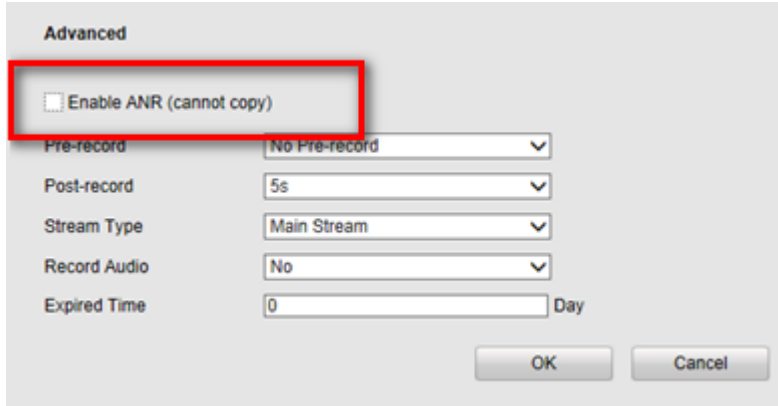

**Notes:** To enable ANR on NVR whose firmware version is **below 3.1.2, both IP camera and NVR need to be** configured recording schedule (IP camera needs to set to full-day continuous recording schedule). For NVR whose firmware is 3.1.2 or above, only NVR needs to be configured with recording schedule.

## **FAQ:**

*Q:* Do you know if there is a fixed amount of bandwidth that is used during the REPLENISHMENT process? *A:* No. The bandwidth will vary, depending on IP camera, NVR and network's performance. The maximum bandwidth is 10 Mb/s for each channel. Single NVR allows up to 2 channels in replenishment process simultaneously.

*Q:* Given: Cameras and NVR are both working. Does turning on ANR cause an additional network load? Turning on ANR would add additional bandwidth? If yes, how much? *A:* No. The network load only occurs during when IP camera is transmitting record file back to NVR.

> **- 1 - Hikvision USA, Inc.** 908 Canada Court, Industry, CA 91748 Phone: 909-895-0400 Fax: 909-595-0788 Email: techsupport@hikvisionusa.com Website: http://www.hikvision.com